# 9. 时域激电程序 (TDIP)

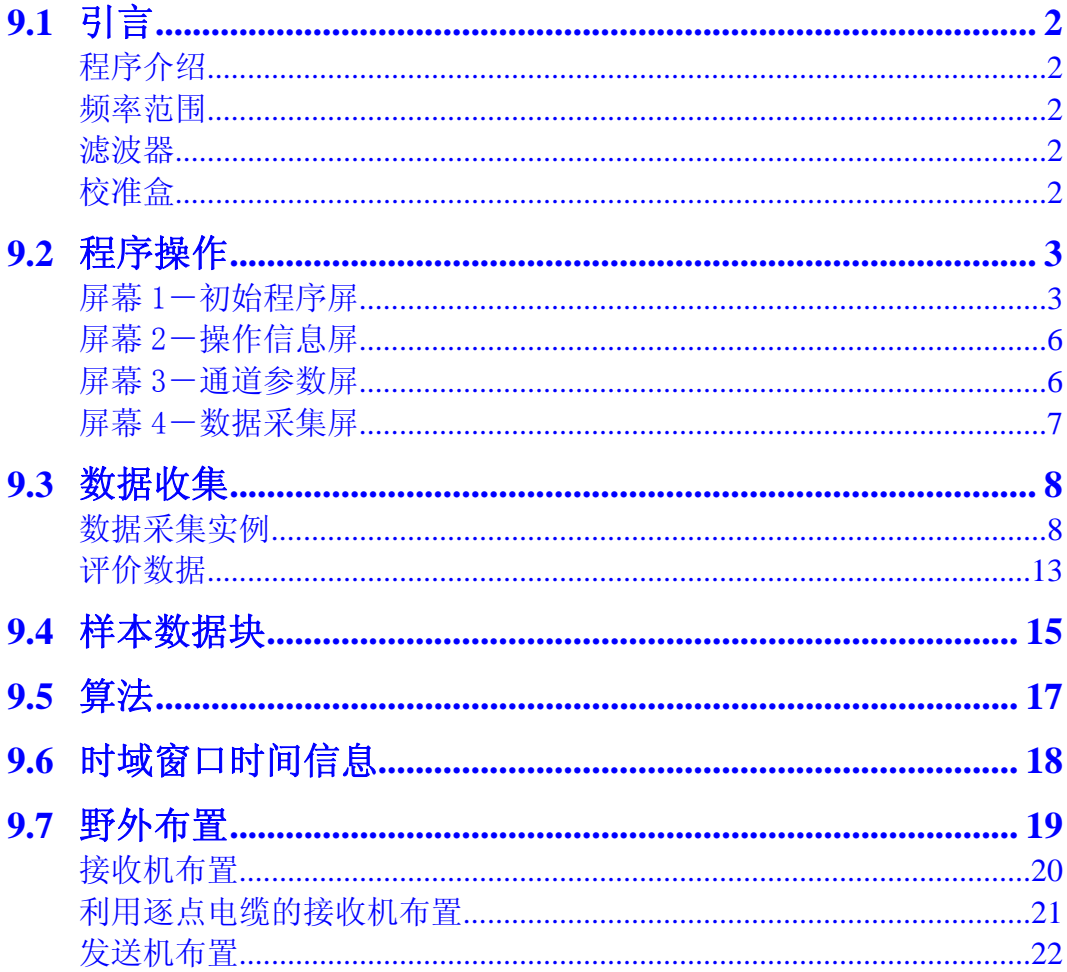

### **9.1** 引言

#### 程序介绍

时域激电(TPIP)程序利用交叉一相关(cross-correlation)法, 在非同步(异步)模 式中锁定(lock on)发送信号,而对同步模式进行标准锁相存储栈和平均。

参看第六章-有关校准、同步和类属屏以及全部测量程序的野外参数等等信息。参看本节 末尾关于野外测量连接的建议。

#### 频率范围

标准频率范围从 0.015625 (1/64Hz) 到 32Hz。

#### 滤波器

时域激电(TDIP)测量程序有一个数字大地电流滤波器,亦被称为移动平均(MAV)滤波 器,用以消除低频大地电流(影响)。

#### 校准盒

时域激电(TDIP)测量程序校准数据贮存于时域校准盒中。

备注: 瞬变电磁(TEM)和纳米瞬变电磁(NanoTEM)测量程序也运用时域校准盒。在此 盒中重写校准数据会导致全部时域校准数据丧失。然而,时域激电和瞬变电磁的校准数据 是相同的。

### **9.2** 程序操作

野外测量程序操作要利用某些参数输入屏。按 Enter 移向下一屏幕, 或按 Escape 返回先 前屏幕。

CONTINUE

每一屏幕和类属情况的详尽介绍参见第五章一存取程序。本测量程序的野外参数确定为如 下所列。

#### 屏幕 1-初始程序屏

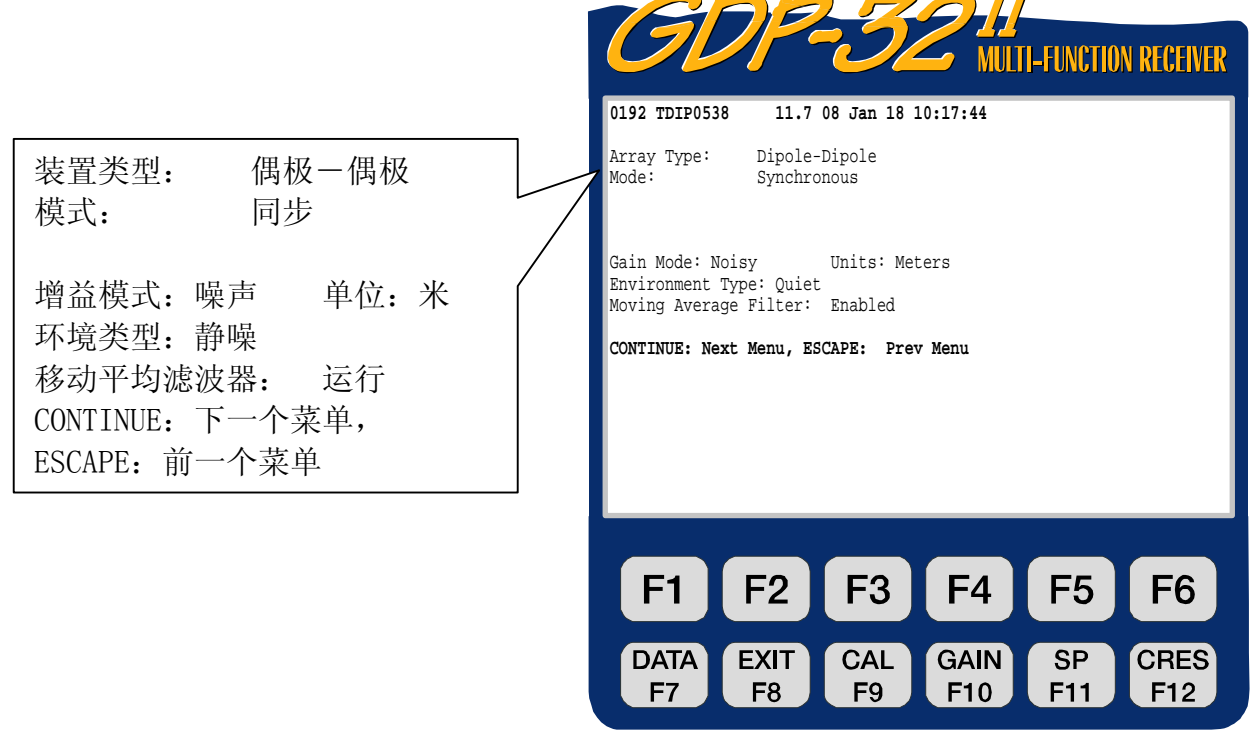

 $c\rho$ ZONGE ENGINEERING & RESEARCH ORGANIZATION. INC.

**STOP AVG** 

对每一使用者可编程情况,选择或输入参数。使用者可编程栏目对时域激电(TDIP)说来 仅仅是:

#### 装置类型

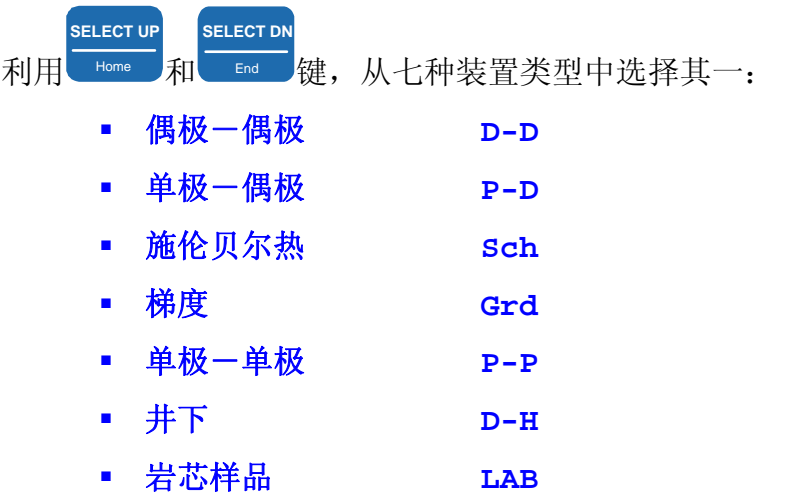

如果选定梯度或对称四极,则二条附加线 **Ax** 位置和 **Bx** 位置将出现在菜单上。这是发 送电流电极(供电电极)位置。

如果选定井下装置类型,将不计算或显示电阻率。

岩芯样品选择要输入截面面积(平方厘米)和岩芯样品长度(厘米),以获得正确的电

阻率值(欧姆米)。在继续数据采集屏之后, 按 **F5** , 输入长度, 面积以及此刻监控 分流器电阻值。欲更多了解,参看复电阻率测量程序。

### 模式

时域激电(TDIP)测量程序有三种不同模式:

- 同步-同步操作假定接收机和发送机具有相同的时钟,并且已经同步化和相位锁 定(使用这种选择,接收机和发送机必须具有与 GDP-32Ⅱ 同标准的时钟)。这 种数据采集方法在不同条件下可提供最好的数据质量。
- 非零发送(Non-ZERO Tx)-这种非同步(异步)模式适应于采用非零发送机 的 GDP-32<sup>Ⅱ</sup> 操作的情况。这一程序首先要找出发送频率并对信号锁定。假定发 送机在数据采集期间具有 10<sup>-3</sup> 或更高的稳定性,这一选择在低或轻微噪声条件 下可收集精确数据。
- 异步-通过零型 (ZERO built) 发送机或者由 XMT 一系列控制器控制的发送机, 用于异步或非锁相模式操作。这一程序运用交叉一相关(cross-correlation) 方法与发送波形同步,然后,以同步格式存储和平均波形。在低或轻微噪声条 件下,该选择可收集精确时域激电(TDIP)数据。

#### 增益模式

设定模式为"噪声"。这一限制, 使最大电压为 1.0V, 远离自电冲击和随机噪声尖峰。 另一选择是"标准",调节增益使最大电压为 2.25V。

#### 环境类型

时域激电(TDIP)测量程序有如下两种环境类型:

- 静噪(设定)
- 噪声-用于有噪声环境。利用与电阻率相位激电程序相同数值的低通滤波器。 噪声选择由于附加了滤波器会强烈影响延时曲线的第一个时窗。

### 屏幕 2-操作信息屏

如第五章-存取程序所述,对每一使用者 可编程栏目选择参数或填入适当信息。

如果选定梯度装置,发送偶极(Ay)的 Y 坐标将显示测线标示处。

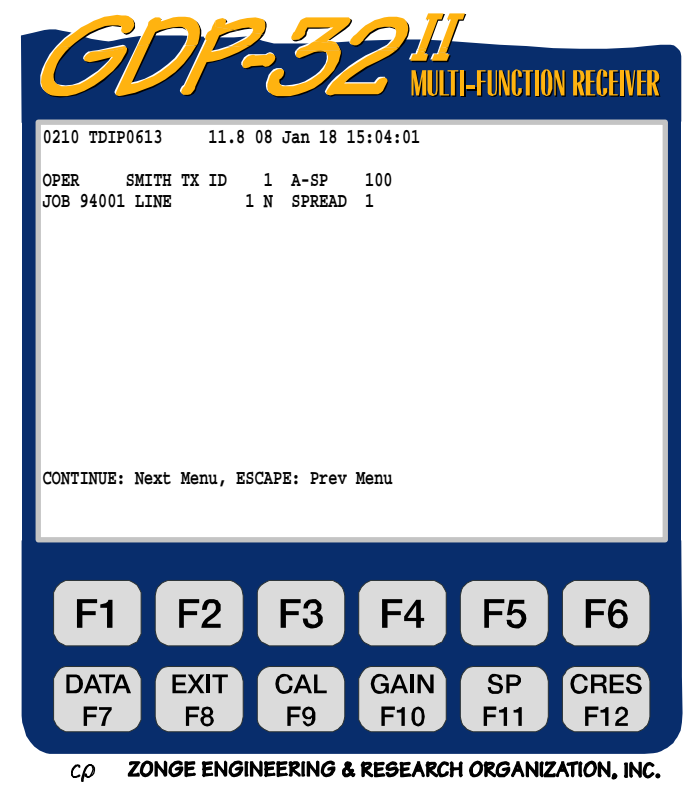

### 屏幕 3-通道参数屏

根据需要,调节通道显示到"开"(**ON**) "关"(**OFF**)或"参考"(**REF**)。欲 详尽了解参看第五章一存取程序。

**CH** 

选择是开(**ON**)、关(**OFF**)、或参考 (**REF**)。**REF** 主要用于实验室岩石 (岩芯样品)的测量。

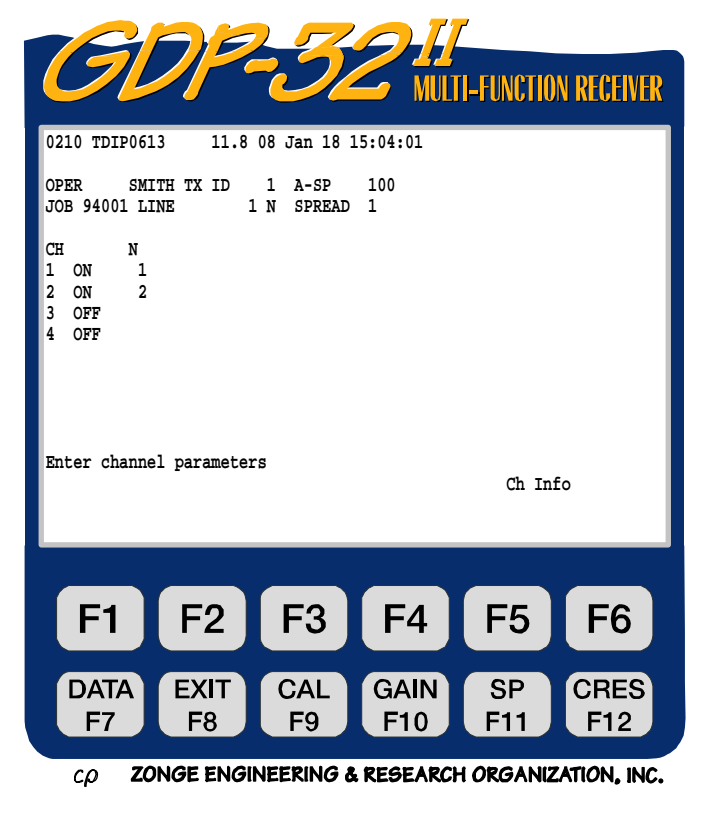

### 屏幕 4-数据采集屏

一旦初始参数和通道已经设定,基本测量调节会显示于此。

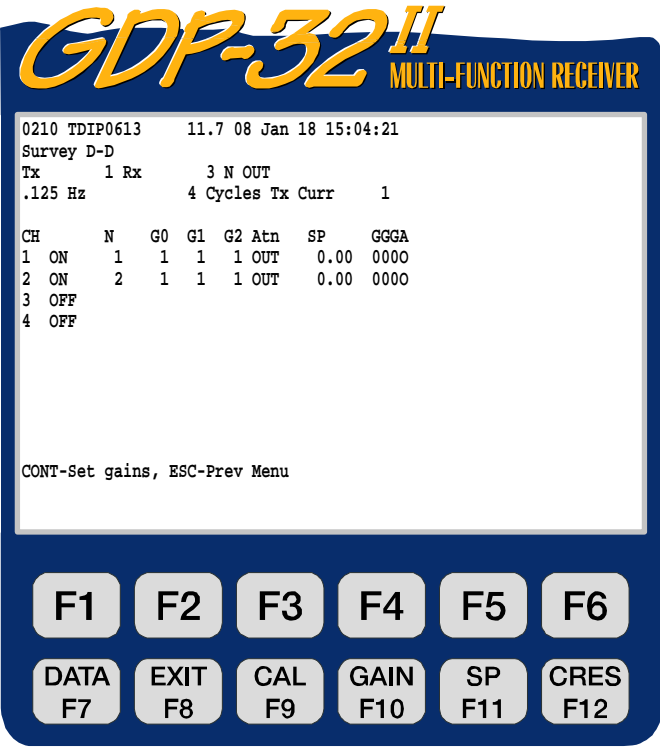

 $c\rho$ ZONGE ENGINEERING & RESEARCH ORGANIZATION, INC.

以下程序可从该屏幕访问:

- 校准或系统检验
- F<sub>10</sub> 增益调节和存储栈计数
	- **SP** F<sub>11</sub>

**CRES**  $F12$ 

**DATA** F7

**CAL** F<sub>9</sub>

**GAIN** 

测量接地电阻

补偿自然电位

评价数据

有关测量程序屏的更多信息,参见第五章一访问程序。收集数据之前调节 GDP-32<sup>Ⅱ</sup> 接收 机的信息参见第六章一接收机配置。

### **9.3** 数据收集

**CONTINUE** 

将接收机设置成时域激电(TDIP)野外测量后, 从数据收集屏上按 Enter 开始采集数据。 有关接收机设置的详尽信息,参见第六章。

#### 数据采集实例

下例是时域激电偶极一偶极野外测量结果及其屏幕显示。此例中野外参数设置如下:

#### 初始程序屏

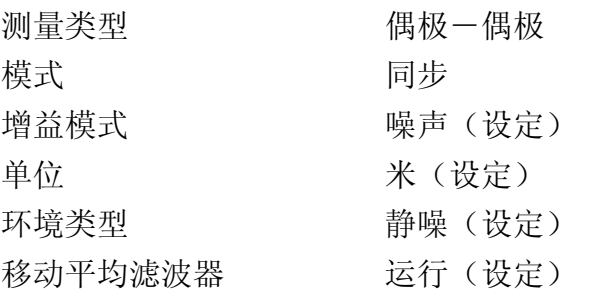

#### 操作信息屏

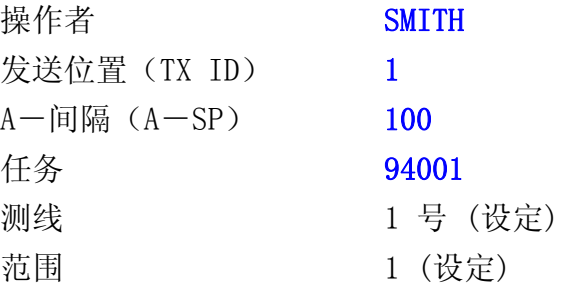

#### 通道参数屏

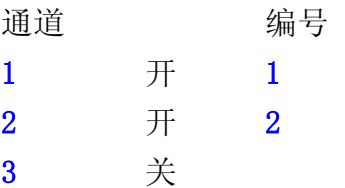

#### 数据采集屏

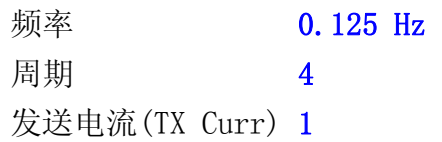

此时该数据采集屏显示为:

- 通道 1 和 2 接通。
- 电池电压已经测量, 模/数转换器(A/D converter)在每一测量周期之前已经校 准。
- 增益自动调节(设定)

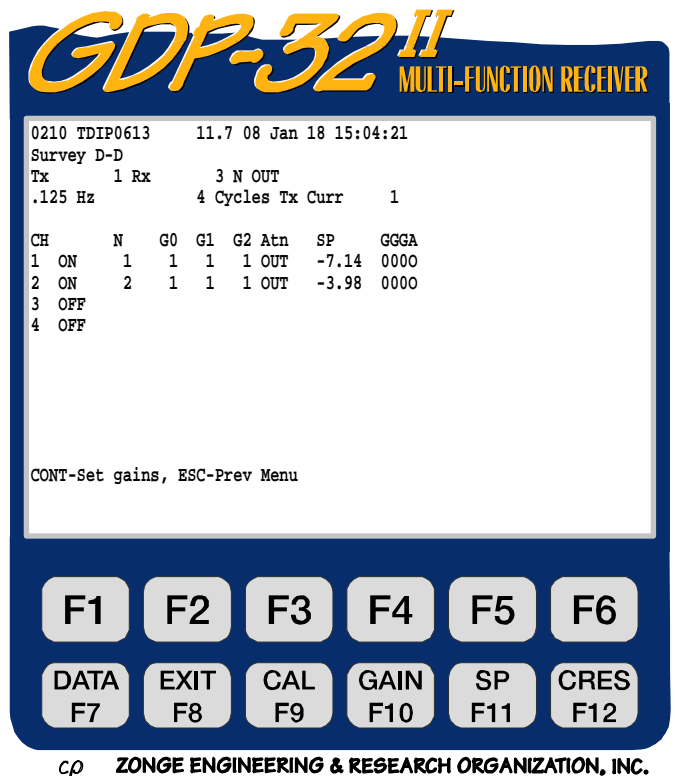

#### 屏幕解释

- **G0,G1,G2** 增益 0、1 和 2 级。所有级都设置为单位增益。
- **Atn** (衰减器) 调至撤消(旁路)
- **SP** (自电) 自电的补偿值第一道为-7.14mv,第二道为-3.98 mv。
- **GGG** 对 G0、G1 和 G2 级的增益设置 (以 2 的冪次表示)。本例中增益级 GO、 G1 和 G2=2 $^{\circ}$ =1

本程序首先设置增益、补偿自电,然后开始收集数据。因为操作是设定或"噪声"模式,所 有必要的增益首先分配给 G2。参见第六章 6.5 节一调节增益。

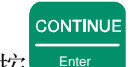

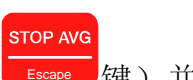

按 <sup>Enter</sup>, 程序对所有使用通道采集四个周期数据(除非完成采集前按 Escape 键) 并且 结果类似下述实时显示(当正在采集数据时)。

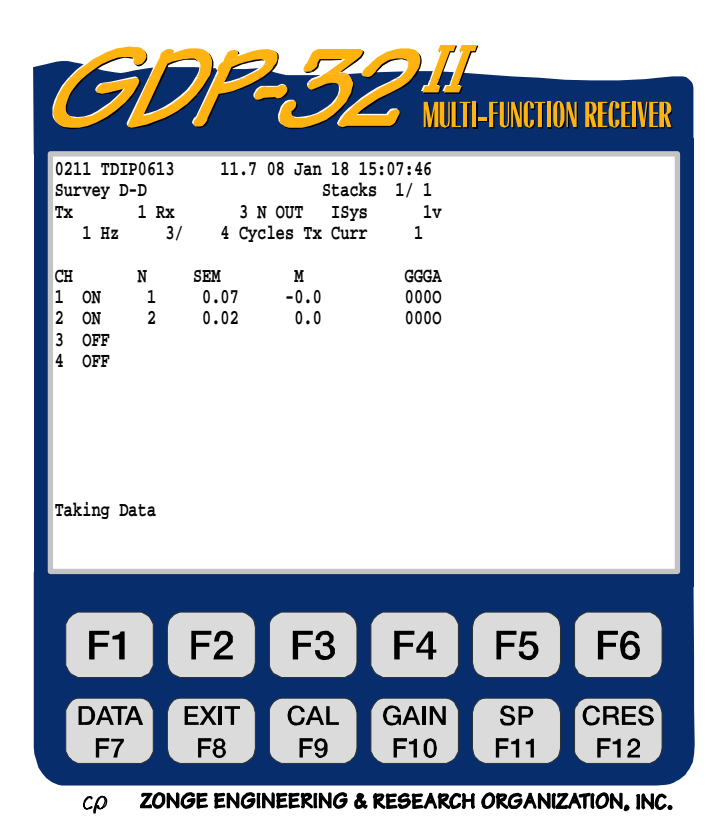

#### 屏幕解释

- **SEM** 每一周期后计算的标准平均误差(毫秒)
- **M** 平均充电率(毫伏-秒/伏或毫秒)。充电率是应用 8 秒周期(0.125Hz)对正 极 与负极在 0.45-1.1 区间积分测量的。其它周期或频率的数据是相对于 这一标准规一的。

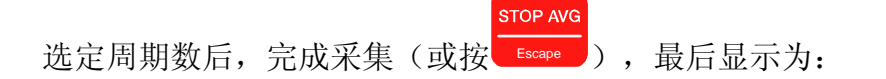

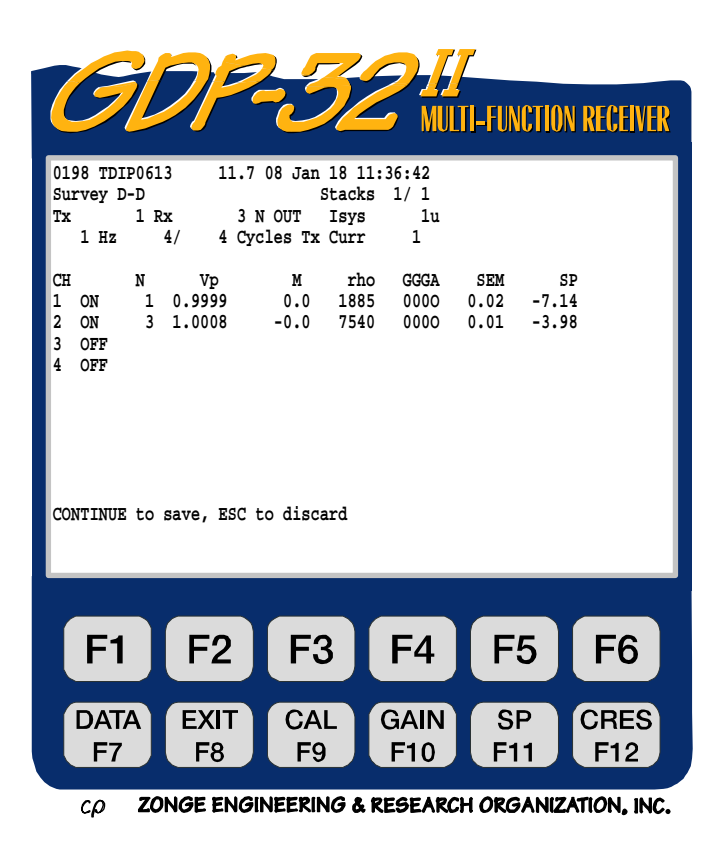

#### 屏幕解释

- **Vp** 消除振幅校正(位于时域主校准盒内)的一次(ON)电压。
- **M** 平均充电率(毫伏-秒/伏或毫秒)。
- rho 视电阻率(欧姆.米)

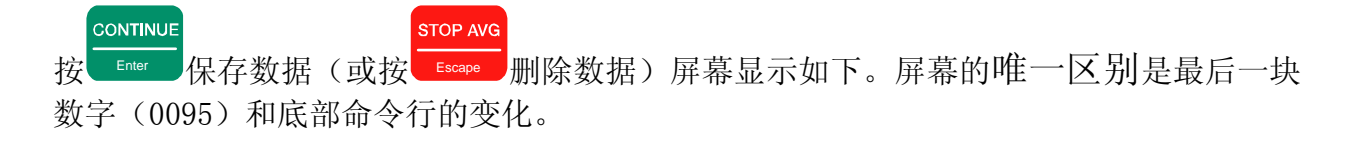

| <b>MULTI-FUNCTION RECEIVER</b><br>0212 TDIP0613<br>11.7 08 Jan 18 15:08:59<br>Survey D-D<br>Stacks<br>1/1<br>1 Rx<br>1v<br>3 N OUT<br>Isys<br>Тx<br>$1$ Hz<br>4/<br>4 Cycles Tx Curr<br>1                                                               |
|----------------------------------------------------------------------------------------------------|
|                                                                                                    |
|                                                                                                    |
| rho<br><b>GGGA</b><br>CH<br>N<br>Vp<br>M<br>SEM<br>SP<br>0000 151.62<br>$\mathbf{1}$<br>0.0645<br>10.0<br>1629<br>$-7.14$<br>1<br>ON<br>$\overline{2}$<br>ON<br>$\overline{2}$<br>0.0687<br>0000 146.12<br>10.0 6550<br>$-3.98$<br>3<br>OFF<br>4<br>OFF |
| CONT-Take data, ESC-Prev Menu                                                                                                    |
| F2<br>F <sub>3</sub><br>F <sub>4</sub><br>F <sub>1</sub><br>F <sub>5</sub><br>F <sub>6</sub>                                                                                                    |
| <b>CRES</b><br><b>DATA</b><br><b>EXIT</b><br><b>CAL</b><br><b>GAIN</b><br><b>SP</b><br>F <sub>8</sub><br>F <sub>10</sub><br>F11<br>F <sub>12</sub><br>F7<br>F <sub>9</sub>                                                                              |

ZONGE ENGINEERING & RESEARCH ORGANIZATION, INC.  $c\rho$ 

#### 评价数据

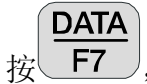

F7 ), 显示最后存储栈。数据以下列格式显示:

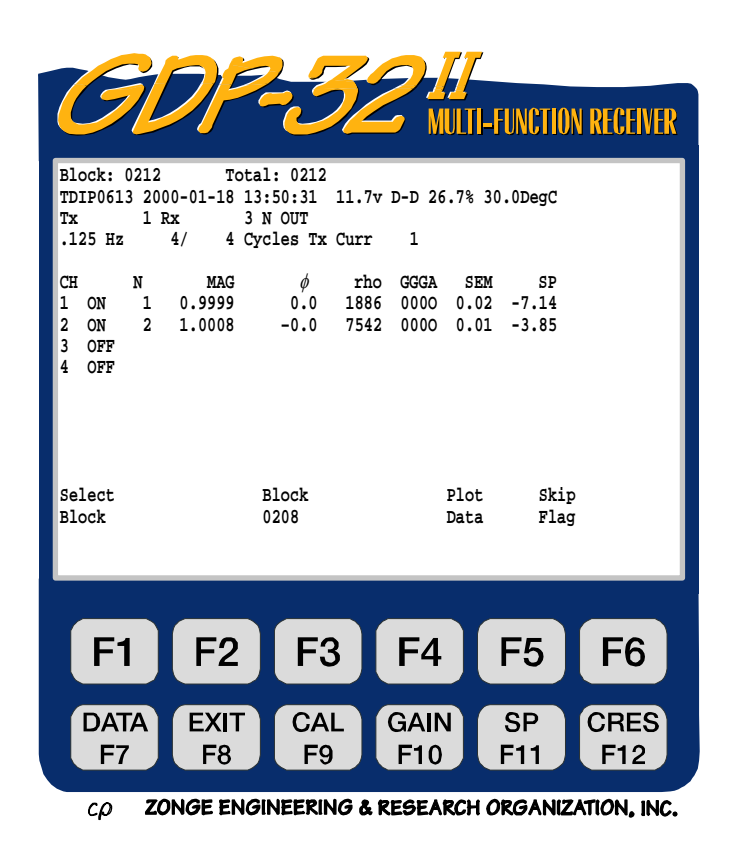

接地电阻值已经存储,但是偏离屏幕向右移动。为了浏览这个数据,按几次

要向左移动, 按

备注:增益数据栏包括衰减器调节,撤消为 **O**,加入为 **I**。

时窗数据是一个积分电压(用了 19 个数据点),并且以 Vp 和 19(数据点数)对 13 个时窗的 每一数据做了规一。时窗技术规格参见后述。当第一次输入数据模式时,仅有前四个时窗

显现,按 或 **NEXT FIELD PgDn 浏览其余的时窗。** 

#### 数据采集选择

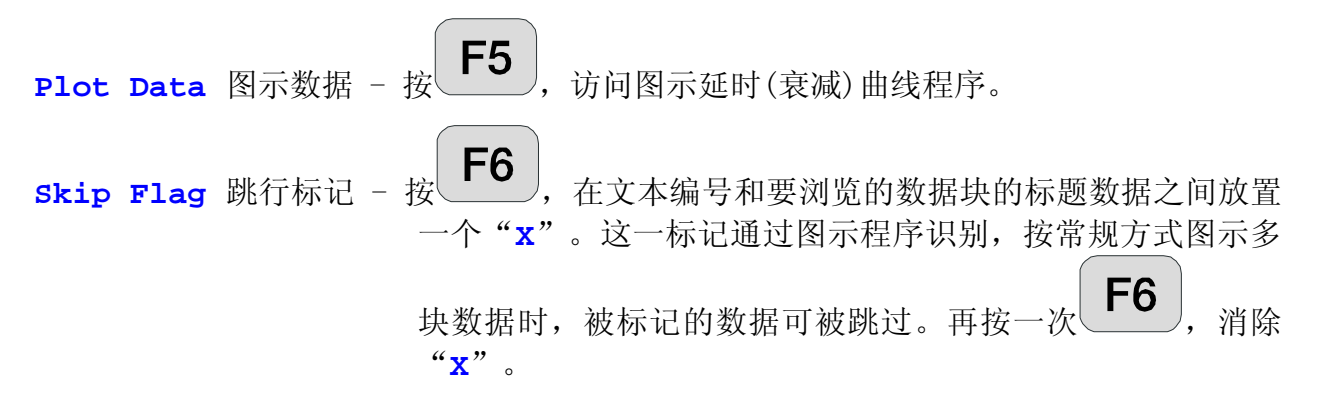

### **9.4** 样本数据块

数据以下列格式输出到计算机:

Program Data Header

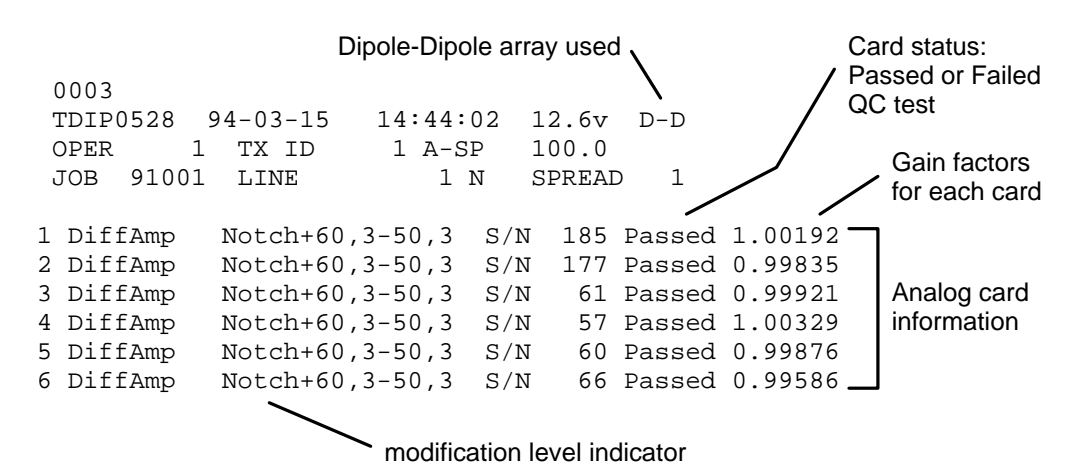

#### Main Data Block

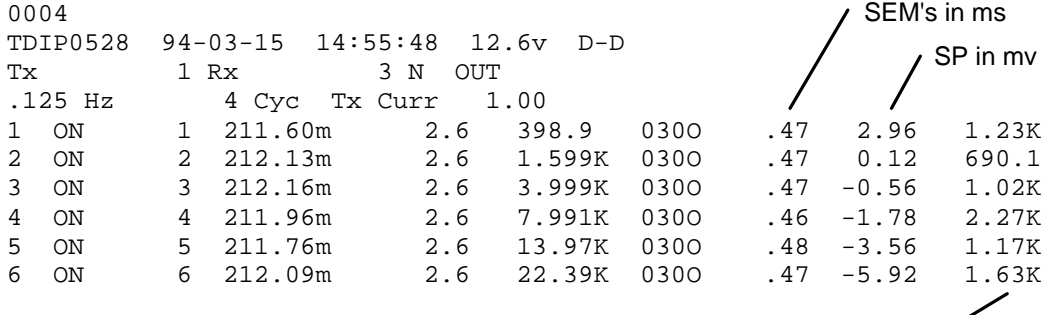

Contact Resistance in ohms

这些数据是利用一个 RC 网络和一个恒定电流实验发送机采集的。RC 网络如下:

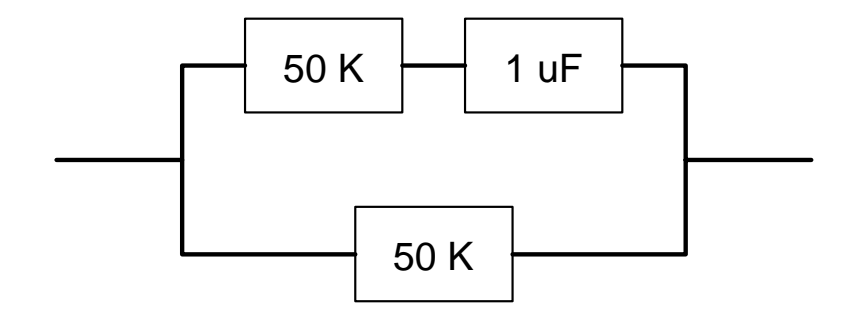

数据块 0003 是程序数据标题。不论操作者是否返回操作信息屏,新的程序数据标题将写 入数据盒。

CONTINUE

数据块 0004 即该数据盒并且是在每一数据周期末端按

## **9.5** 算法

时域计算(见后述)所用的方程是 Swift(1973)曾应用过的。通过倒置负半周, 在每一周 **STOP AVG** 

期内充电率被平均直到按下 Escape , 或者直至确定的周期数被采集完毕。输出以毫秒或 毫伏.秒/伏为单位。

这个方程最初是 Newmont 作为"纽蒙特 (Newmont) 标准"充电率给予 Zonge 公司的。那 时所测量的不是真正的"纽蒙特标准",但它可以通过将这个"Zonge 标准"乘以 1.53 得 到。为了减少混淆,我们仍然保留了原始的充电率定义。并且在我们的数据处理程序中将 之转换为"纽蒙特标准"。

在 0.125Hz (8 周)时, "Zonge 标准"为:

$$
M = \frac{T}{1024} \times \frac{1.87}{Vp} \times \int Vs
$$

其中, T 是 8 秒周期, 二次电压(Vs)或断电电压积分从 0.45 秒到 1.1 秒。

每一周期有 1024 个采样点, Vs 是每 1/4 周期 256 点外加上 83 个数之和。确定断电时间 延时(衰减)波形的 13 个时窗,在 0.125Hz 条件下以 150ms 间距取得的。时窗最紧密地 组合,是为了使充电率近似值为时窗 4、5、6 和 7 的和。在 0.125Hz,其有效积分由 500ms 到 1100ms。较标准时窗少 50ms, 所以此近似值总比 Zonge 标准充电率稍低一些。

 $\textcircled{y}$  W<sub>i</sub> = 规一化延时点值(在 10 ms 内)。 =(150ms 间隔内 Vs 的和)/(Vp×19)

充电率, M=T/1024×1.87×19×∑W<sub>i</sub>/10

其中, 1.87 为 Swift 常数 19 是每 150 ms 时窗的计算点数。 T/1024 是△τ,数字化积分。

以下是在 0.125Hz (8 秒周期) 条件下用来计算 Zonge 标准 M 近似值的公式:

 $M = (1.87 \times 9 \times 1) \times (W4 + W5 + W6 + W7) / (1024 \times 10)$ 

频率上升到 0.5Hz (2 秒周期), 每周期采样点仍为 1024 (每一次供电 256 点, 断电 256 点). 在 1Hz 时,采样率为 512. 因为测量时窗与 0.125Hz 所取的成正比, 所以打印结果有相同格式. 由于在 1Hz 时每周期取样数为 512, 而不是 1024, 固 1Hz 时充电率公式为:

 $M = (1.87\times9\times1) \times (W4+W5+W6+W7) / (512\times10)$ 

参考: Swift, C.M., Jr, 1973, The L/M parameter of time domain IP measurements --- a computational analysis, Geophysics, v 38, p 61-67.

# **9.6** 时域窗口时间信息

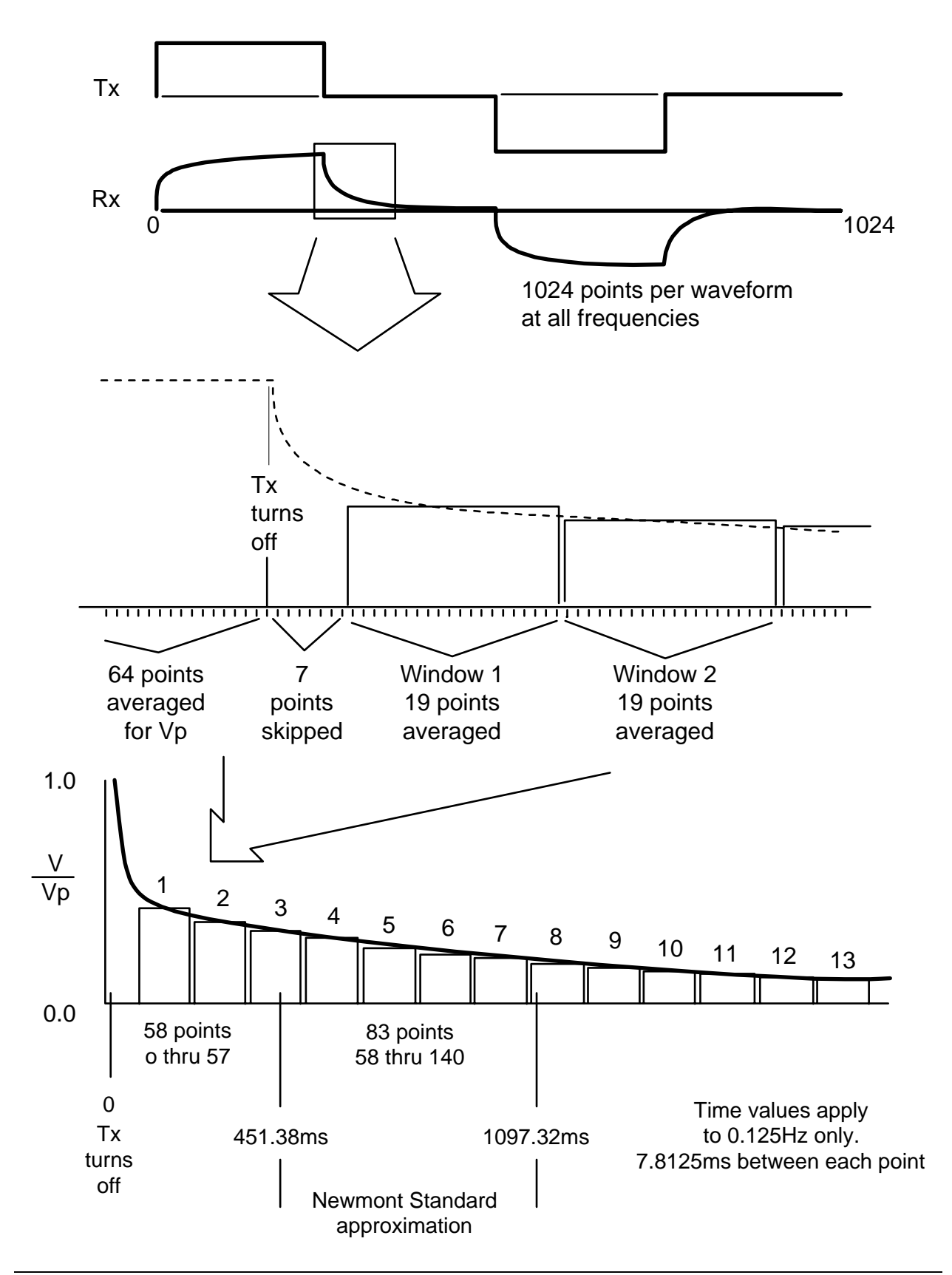

### **9.7** 野外布置

应用多通道接收机时,应非常仔细地避免共用模式问题。共用模式影响由缺乏参考电压或 者电平(浮地)或者参考电平超出输入放大器的共用模式限制所引起。

GDP-32<sup>Ⅱ</sup> 标准布置最大可容许的共用模式电压为±10V。利用隔离放大器, 这一电平可达 数千伏,但这要以高噪声和低综合频率响应为代价。

我们发现,最好的布置,是安装一个标准的铜/铜一硫酸盐参考电极(或等效体),同时 连接到模拟接地(模拟侧板上的 COM)和箱体接地(侧板上的 CASE GND)上。将这(参 考)电极靠近接收机,并且至少离开最近的的接收电极两米。这可对静态放电和近区雷电 冲击提供最大保护。

多雷电地区的附加防护,还可利用一块防锈镀锌铁板(或等效物)作为参考电极来实现。 这块板需埋在紧靠接收机的一个孔洞中,洞中泥土加水之后和成淤泥与板保持良好接触。 板的典型尺寸是 30cm×30cm。

下面图示提供了接收机连接的实例,利用参考电极或参考不极化电极同时连接模拟接地( **COM**)和箱体接地(**CASE GND**)。

为获得最好的噪声抑制,Zonge 公司建议在模拟输入/输出板上将模拟接地(**COM**)与箱 体接地(CASE GND)连接起来。

备注:GDP-32<sup>Ⅱ</sup> 接收机的标准配置中,模拟接地(**COM**)和箱体接地(**CASEGND**)间有 一个捕获跳接(captive jumper)。

### 接收机布置

### **Receiver Setup for Resistivity, Time Domain IP, Resistivity / Phase IP, and Non-Reference Complex Resistivity**

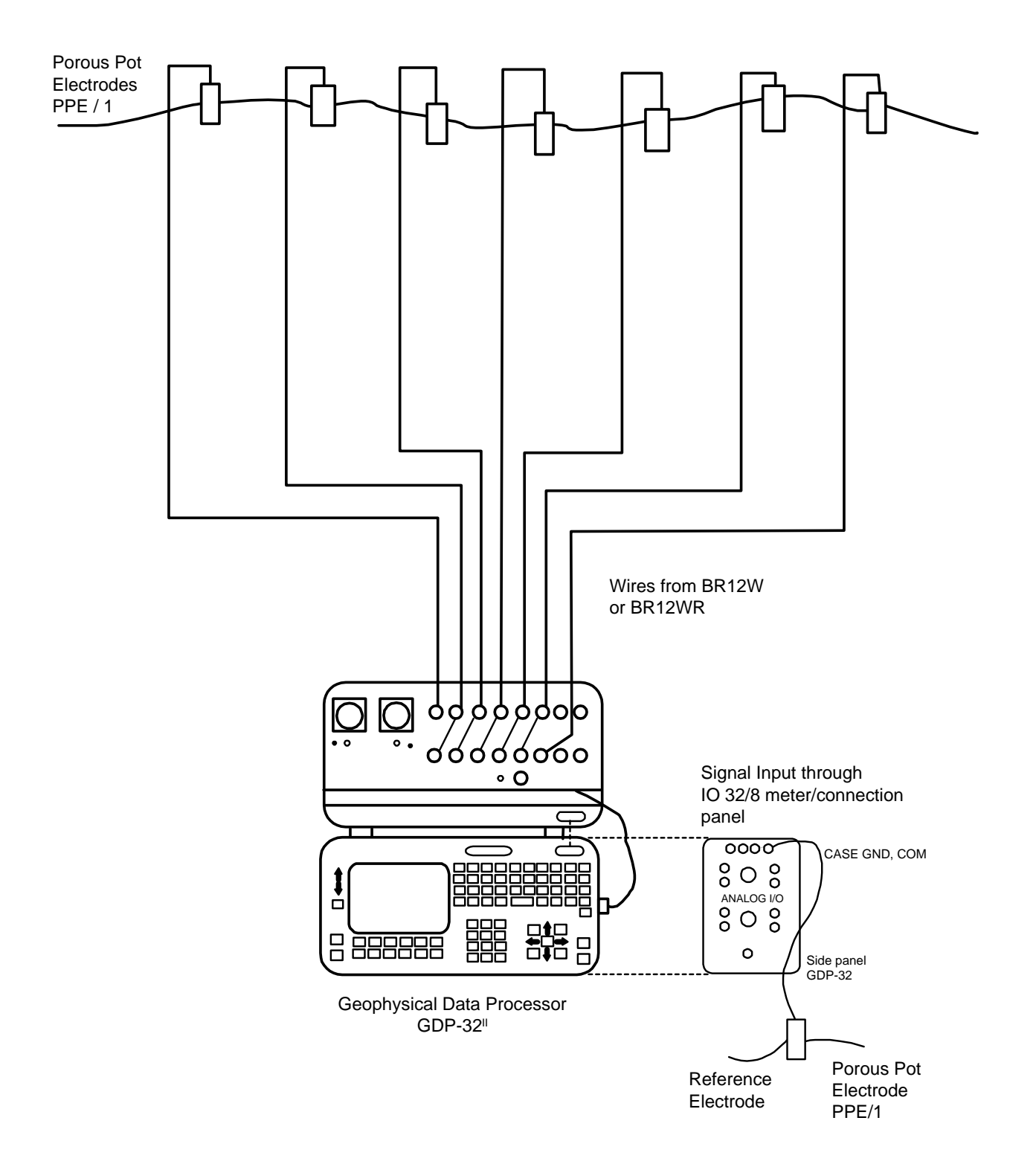

### 利用逐点电缆的接收机布置

# **Receiver Setup for Resistivity, Time Domain IP, Resistivity / Phase IP, and Non-Reference Complex Resistivity Using the Roll-Along Cable**

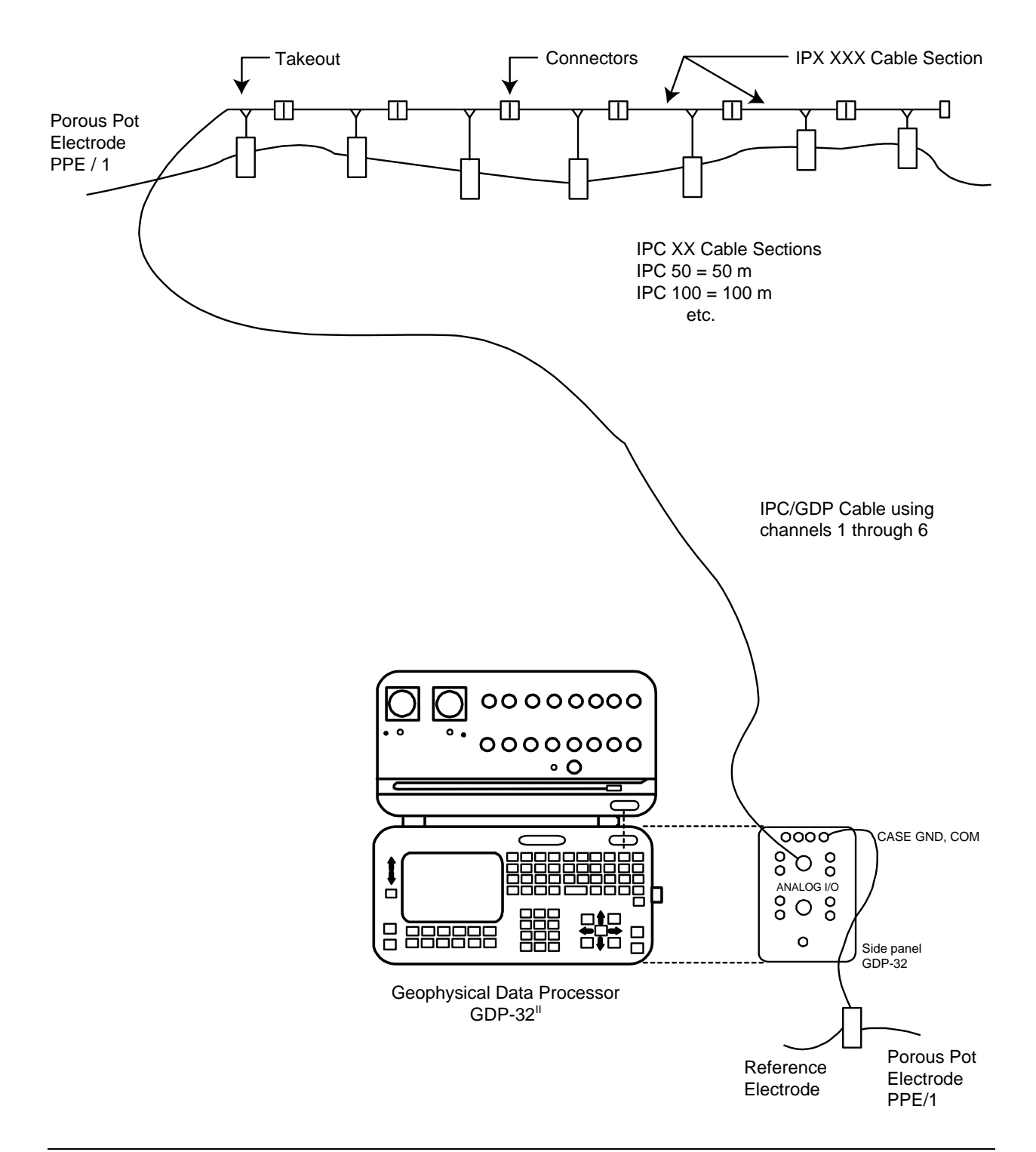

### 发送机布置

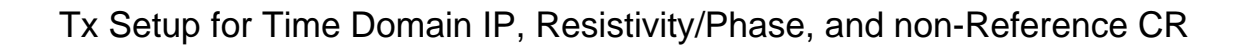

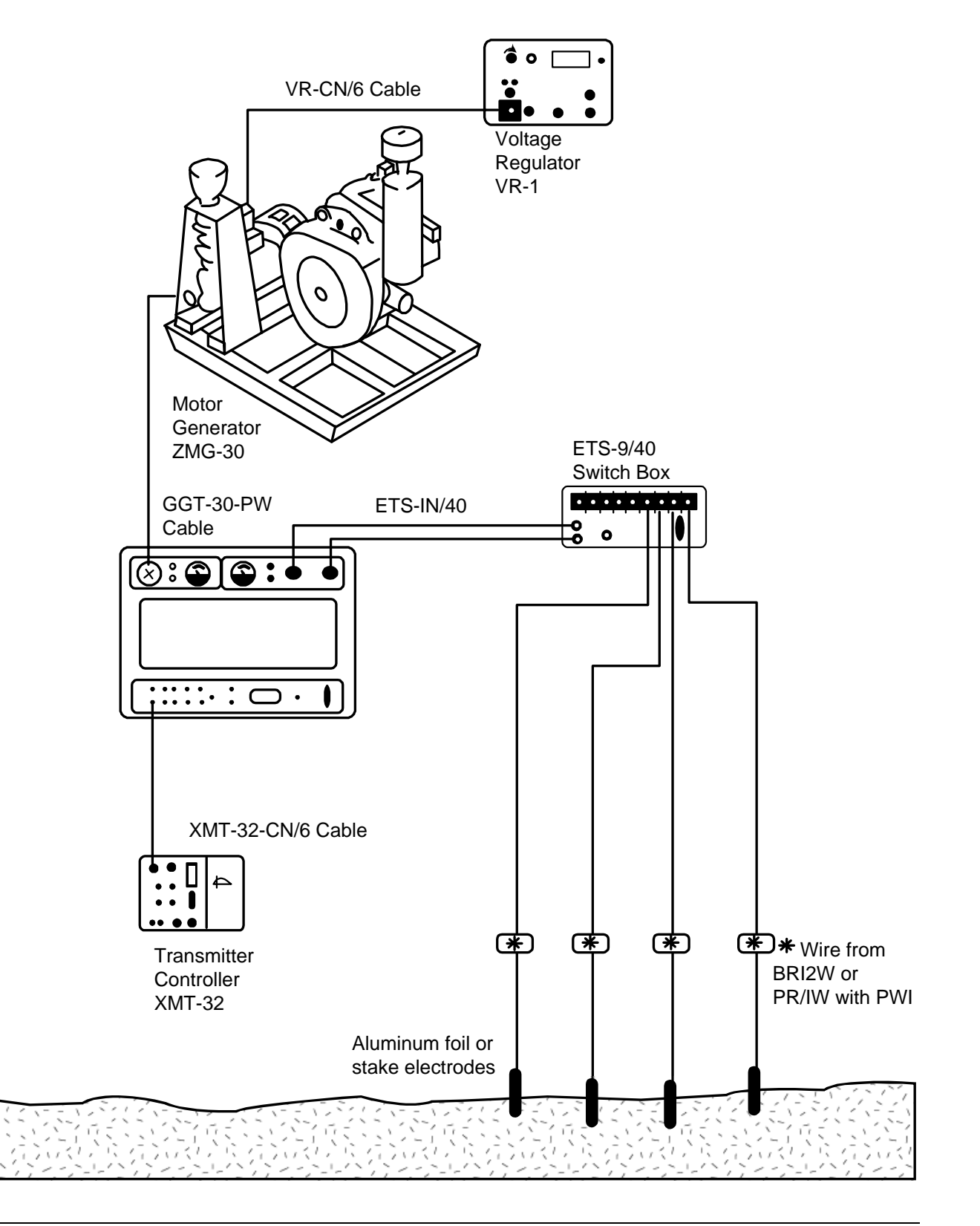